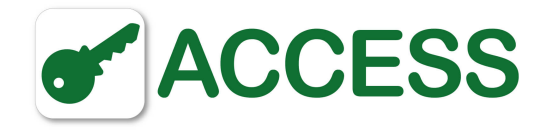

## **Bestellvorgang**

## **Hinweise und Informationen zum Bestellvorgang**

1. Wählen Sie die gewünschte **Produktkategorie** aus dem Hauptmenü um zur Produktauswahl unseres Shops zu gelangen. Mit den **Filterfunktionen in der rechten Spalte**, sind Sie bei der Suche nach dem geeigneten Produkt rasch erfolgreich. Beachten Sie auch den zusätzlichen Reiter **Technische Details**, welcher bei bestimmten Kategorien verfügbar ist. Nutzen Sie bitte die **Funktion Produktvergleich**, um bequem eine globale Übersicht über bis zu 5 Artikel zu bekommen. Detailierte Informationen zur richtigen Bedienung des gewünschten Produktes und FAQ finden Sie im **Produktinformation / FAQ** Bereich.

2. Wenn Sie das gewünschte Produkt ausgewählt haben, können Sie dieses unverbindlich durch Anklicken der Schaltfläche **In den Warenkorb** in den Warenkorb legen oder durch Anklicken von **Merkzettel** zum Merkzettel hinzufügen. Ebenso können Sie **Artikel vergleichen**, die Auswahl dafür erscheint direkt unter dem Menüpunkt **Mein Konto** wenn Sie den ersten Artikel zum Vergleichen hinzugefügt haben. Die Produkte bleiben hier bis zum Verlassen der Seite gespeichert.

3. **Den Inhalt des Warenkorbs oder des Merkzettels können Sie jederzeit unverbindlich ansehen.** Sie haben nun auch die Möglichkeit, einzelne Artikel zu entfernen oder die Stückzahlen zu ändern. Der Warenkorb aktualisiert dabei immer die Gesamtsumme inkl. MwSt Ihrer Auswahl. **Zusätzlich erhalten Sie im Warenkorb bereits Informationen zu den Versandarten und Versandkosten.**

4. Die **Lieferverfügbarkeit** und Lieferzeiten entnehmen Sie bitte den färbigen Hinweisen bei den Artikeldetails (unter der Preisangabe) und im Warenkorb. In der Regel werden die Produkte für Sie nach Auftragserteilung im Herstellerwerk bestellt.

**Ware ist lagernd, sofort versandfertig,** Lieferzeit je nach Zielort und Versandart in Österreich 2-4 Werktage.

 **Ware ist derzeit nicht lagernd, Lieferzeit lt. Angabe beim Artikel und im Warenkorb,** nach Bestellung erhalten Sie innerhalb von 1 Werktag eine verbindliche Lieferzusage mit exakter Angabe der Lieferfrist. In der Regel müssen Sie aufgrund der individuellen Konfiguration der Produkte mit etwa 21 Werktagen Lieferzeit rechnen.

 **Ware ist nur auf Anfrage und Sonderbestellung\* verfügbar.** Bitte kontaktieren Sie uns oder bestellen Sie unverbindlich mit dem Hinweis "**Bestellanfrage, bitte um Lieferauskunft**".

\* Für **Sonderbestellungen und Maßfertigungen** (diese Artikel sind rot markiert und besonders gekennzeichnet) behalten wir uns jedenfalls für Konsumenten ein eingeschränktes Rückgaberecht vor, über welches Sie nach Erhalt der automatischen Bestellbestätigung, in Form einer darauf folgenden schriftlichen Auftragsbestätigung, gesondert informiert werden. Für solche Sonderbestellungen wird der Auftrag erst nach Erhalt Ihrer schriftlichen Rückbestätigung (unterfertigte Auftrasgbestätigung) aktiv. Bestellen Sie als Unternehmen (gem. §1 UGB) ist der Rücktritt gänzlich ausgeschlossen. Bitte beachten Sie dazu auch die Hinweise (Rücktrittsrecht, Widerrufsrecht) in unseren AGB.

5. Wenn Sie die Produkte im **Warenkorb** kaufen wollen, klicken Sie bitte auf die Schaltfläche **Zur Kasse**. Sie haben nun die Möglichkeit zur **Kundenregistrierung** (Kundenkonto anlegen) Ihre Daten anzugeben **oder aber auch ohne Anlage eines Kundenkontos zu bestellen**. (Dafür aktivieren Sie bitte die Checkbox Kein Kundenkonto anlegen.) Bitte geben Sie nun Ihre **persönlichen Daten** ein. Sie können auch eine **abweichende Lieferanschrift** angeben. Abschließend wählen Sie die **bevorzugte Zahlungsart**.

6. **Für eine Registrierung akzeptieren Sie bitte unsere Datenschutz-Bestimmungen.** Wenn Sie sich erfolgreich registriert haben, erhalten Sie nach wenigen Minuten ein Bestätigungs-eMail. Nun melden Sie sich in Zukunft mit Ihrer eMail-Adresse und Ihrem

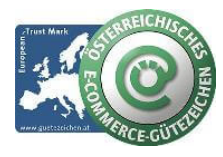

## **schlüsselmanagement.at | Klaus Madzar**

Blumberggasse 3 - 1160 Wien, Österreich - Onlinevertrieb, an dieser Adresse befindet sich kein Schauraum und kein Verkaufsraum. T: +43(0)1/ 480 56 56 | F: +43(0)1/ 480 55 35 | www.schluesselmanagement.at | office@schluesselmanagement.at DVR: 2110969 | ARA-Lizenznummer: 19909 | ERA-Lizenznummer: 51951 | ANKÖ Firmencode: 80530 | UID: ATU53610409 Gewerbe Behörde Mag.Bezirksamt XVI Wien - Österreichisches E-Commerce Gütezeichen | https://www.guetezeichen.at

schluesselbox.at | schluesseltresor.at | key-automat.at | accesskey24.at | schluesseldepot.at | keycontrol.at | keysecurity.at | schluesselmanagement.at

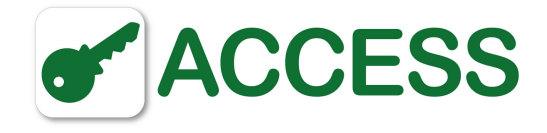

Passwort an. Eine Registrierung bittet folgende Vorteile: Schnelleres Einkaufen da Ihre Daten bereits hinterlegt sind, Einblick in Ihre Bestellungen inkl. Sendungsauskunft.

7. Anschließend erhalten Sie eine **Übersicht über Ihre Bestellung**. Bitte überprüfen Sie nochmals Ihre Angaben: **Produktanzahl, Rechnungsadresse, Lieferadresse und Zahlungsart können Sie jetzt noch ändern**. Auf dieser Bestellseite werden Ihnen ggf. Zuschläge (zB. Nachnahmegebühr) und Rabatte (zB. Warenkorb-, Stammkundenrabatt, Zahlungsabschlag für Vorkasse, Gutscheine) gesondert ausgewiesen. Sie können hier den Bestellvorgang auch noch abbrechen.

8. Die **Versandkosten** werden im Warenkorb nun aktualisiert angezeigt. Bitte beachten Sie, dass die Versandkosten **nur für Lieferungen** nach **Österreich** automatisch berechnet werden. Für Lieferungen in andere Länder kontaktieren Sie uns bitte. Eine komplette Aufstellung der Versandkosten und die besonderen Hinweise für Speditionsversand finden Sie vorweg auch im Menüpunkt **[Versandkostentabelle](https://www.accesskey24.at/versandkostentabelle)**.

9. Nun wählen / prüfen Sie bitte die gewünschte **Zahlungsart**. Es stehen Ihnen folgende Zahlungsarten zur Verfügung:

- PayPal (Abwicklung über Payment-Provider)
- sofortüberweisung (Abwicklung über Payment-Provider)
- Vorkasse / Überweisung (Bonus -2%, Banküberweisung)
- $\circ$  Nachnahme (zzgl. Nachnahmegebühr, 5,52 € inkl. MwSt.)
- o Offene Rechnung (nur Gewerbekunden nach Prüfung)
- Kreditkarte VISA-, MASTERCard, American Express (Abwicklung über Payment-Provider)
- Maestro Secure Code (Abwicklung über Payment-Provider)
- eps Online Überweisung (Abwicklung über Payment-Provider)
- Amazon Pay (Amazon Payments Europe S.C.A.)
- Apple Pay (Abwicklung über Payment-Provider)

**Hinweis:** Es ist möglich, dass abhängig von der Produktkategorie oder abhängig vom Lagerstand, vom Preis, vom Lieferland und ggf. bei Sonderbestellungen, im Checkout bestimmte Zahlungsarten ausgeschlossen sind.

Nähere Informationen zu den einzelnen Zahlungsarten finden Sie auch im Menüpunkt **[Versand- und Zahlungsbedingungen](https://www.accesskey24.at/versand-und-zahlungsbedingungen)**.

10. **AGB Firmenkunden**: Wir ersuchen, die auf Sie zutreffenden **AGB durchzulesen**. Nach dem Lesen und Akzeptieren der Allgemeinen Geschäftsbedingungen durch Anklicken der Checkbox "Ich habe die **AGB** Ihres Shops gelesen und bin mit deren Geltung einverstanden." können Sie durch Betätigen der Schaltfläche **Bestellung absenden** den Bestellvorgang abschließen. Bitte prüfen Sie vor dem Absenden nochmals Ihre oberhalb der Schaltfläche angezeigte eMailadresse. (Hinweis für Gewerbekunden: Bitte beachten Sie die abweichenden AGB für Firmenkunden)

11. Sie erhalten nach wenigen Minuten ein automatisch generiertes eMail mit der **Bestellbestätigung**, eine Zusammenfassung aller Details Ihrer Bestellung. Bitte prüfen Sie hier nochmals alle Angaben. Bei Sonderbestellungen von Maßanfertigungen folgt am nächsten Werktag eine schriftliche Auftragsbestätigung.

12. Sie erhalten von uns als Bestätigung über den Eingang der Bestellung ein **eMail mit dem Status "In Bearbeitung"**. Ab diesem Zeitpunkt wird Lagerware verpackt und die Versandbelege vorbereitet, mit diesem Status sind **keine Korrekturen bei Produktart, Menge und Anschrift mehr möglich**.

13. Weitere Informationen über den Verlauf Ihrer Bestellung, erhalten Sie in weiterer Folge laufend über die automatisierte Zusendung von **Status-eMails**.

14. **Ansicht Kundenkonto**: Nur wenn Sie Ihre Registrierung **mit Anlage eines Kundenkontos** ausgeführt haben, finden Sie unter

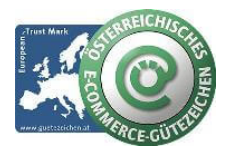

**schlüsselmanagement.at | Klaus Madzar**

Blumberggasse 3 - 1160 Wien, Österreich - Onlinevertrieb, an dieser Adresse befindet sich kein Schauraum und kein Verkaufsraum. T: +43(0)1/ 480 56 56 | F: +43(0)1/ 480 55 35 | www.schluesselmanagement.at | office@schluesselmanagement.at DVR: 2110969 | ARA-Lizenznummer: 19909 | ERA-Lizenznummer: 51951 | ANKÖ Firmencode: 80530 | UID: ATU53610409 Gewerbe Behörde Mag.Bezirksamt XVI Wien - Österreichisches E-Commerce Gütezeichen | https://www.guetezeichen.at

schluesselbox.at | schluesseltresor.at | key-automat.at | accesskey24.at | schluesseldepot.at | keycontrol.at | keysecurity.at | schluesselmanagement.at

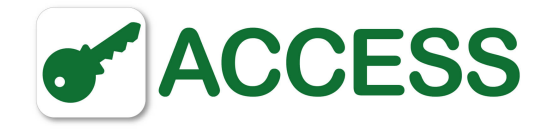

**Mein Konto > Meine Bestellungen** den aktuellen Bestellstatus und andere nützliche Informationen zu Ihrer Bestellung, wie Trackingcode, Sendungsnummer, Status und Datum der Zahlung. Hier können Sie Ihre Bestellung auch jederzeit nochmals wiederholen.

Bestellungen nach Datum sortiert

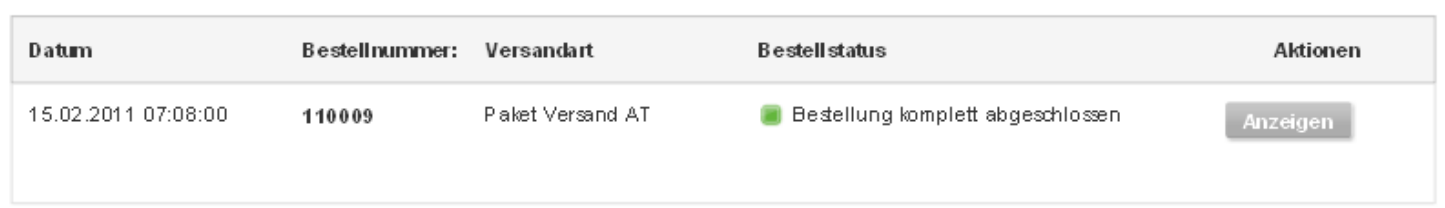

14. Wir sind stets bestrebt unser Service und die Qualität der Webseite zu verbessern und freuen uns über Ihre Nachricht, wenn Sie zufrieden waren oder Verbesserungen anregen. Senden Sie ein E-Mail an **[support@schluesselmanagement.at](mailto:support@schluesselmanagement.at)** oder nutzen Sie das **[Kontaktformular](https://www.accesskey24.at/kontaktformular)**.

Ihr **schlüsselmanagement.at** Team.

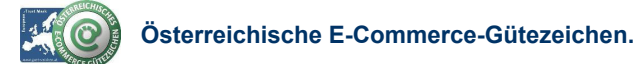

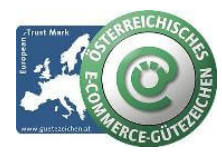

**schlüsselmanagement.at | Klaus Madzar**

Blumberggasse 3 - 1160 Wien, Österreich - Onlinevertrieb, an dieser Adresse befindet sich kein Schauraum und kein Verkaufsraum. T: +43(0)1/ 480 56 56 | F: +43(0)1/ 480 55 35 | www.schluesselmanagement.at | office@schluesselmanagement.at DVR: 2110969 | ARA-Lizenznummer: 19909 | ERA-Lizenznummer: 51951 | ANKÖ Firmencode: 80530 | UID: ATU53610409 Gewerbe Behörde Mag.Bezirksamt XVI Wien - Österreichisches E-Commerce Gütezeichen | https://www.guetezeichen.at

schluesselbox.at | schluesseltresor.at | key-automat.at | accesskey24.at | schluesseldepot.at | keycontrol.at | keysecurity.at | schluesselmanagement.at